## **How do I delete a Sample Type?**

- 1. Go to Quality --> Sample Type.
- 2. Open one existing Sample Type.

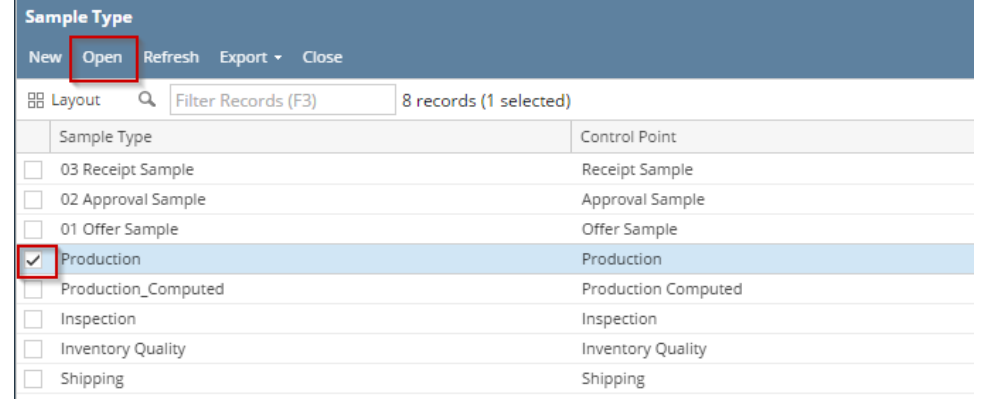

## 3. System will open Sample Type editor screen.

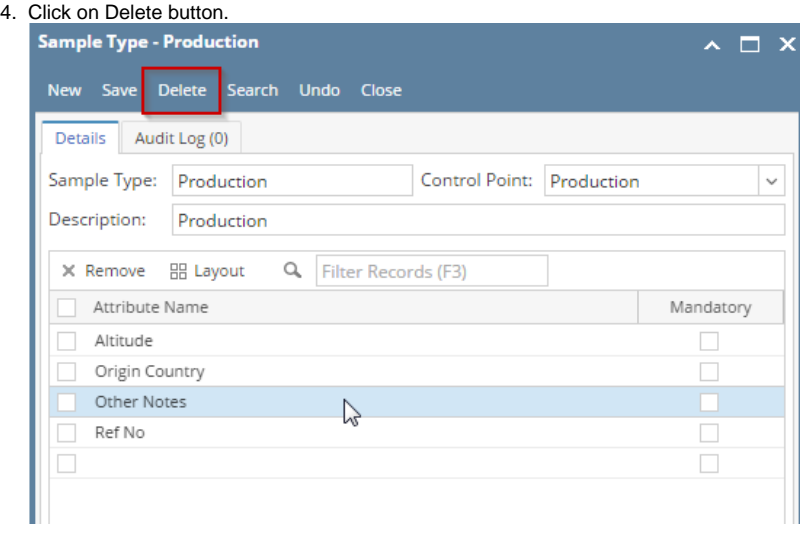